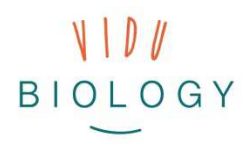

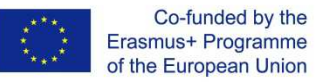

# Task Sheet for Teachers // Module 3 – Video production "Creative Video!"

*Preliminary note: This task sheet is for you, the teacher, and gives a first overview of the main task ideas. Although the task sheet is complete, as always we would appreciate your comments and ideas for improvement. Thank you.* 

This third module is about full video production. Students will be able to bring together or mix materials they have already created in module 1 and 2, or alternatively design a completely new video production. As in the previous modules, students should work collaboratively and as autonomously as possible:

- **Option 1:** Continue the work from the previous modules (plants in their seasons, organisms in action): students can choose photos / photo series / video clips (also slowmotion or time-lapse clips) that they have created so far, and use additional material, to produce a better learning resource. This could include the use of narration, a video clip to introduce the topic and additional titles / graphics / subtitles to create a stronger message
- **Option 2:** Students can work on a new video. Content could include answering scientific questions connected with birds, micro-organisms, pollinators and plants, or developing a video in a local zoo or aquarium. These ideas are described in more detail on the next page. There is also space to include any biological content you are teaching at the moment or planning to teach (see ideas for Option 2 in the step-by-step guide).

This final module has a strong media production focus. Students can build on their experiences from previous work and develop their media and communication skills.

The step-by-step guide below is based on a general video production. The technical support focusses mainly on video editing. Students work on a "proper" video – which will be a learning resource which has more than one video clip and should also contain an introduction with narration and titles.

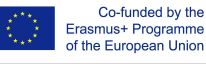

## **Step-by-step guide**

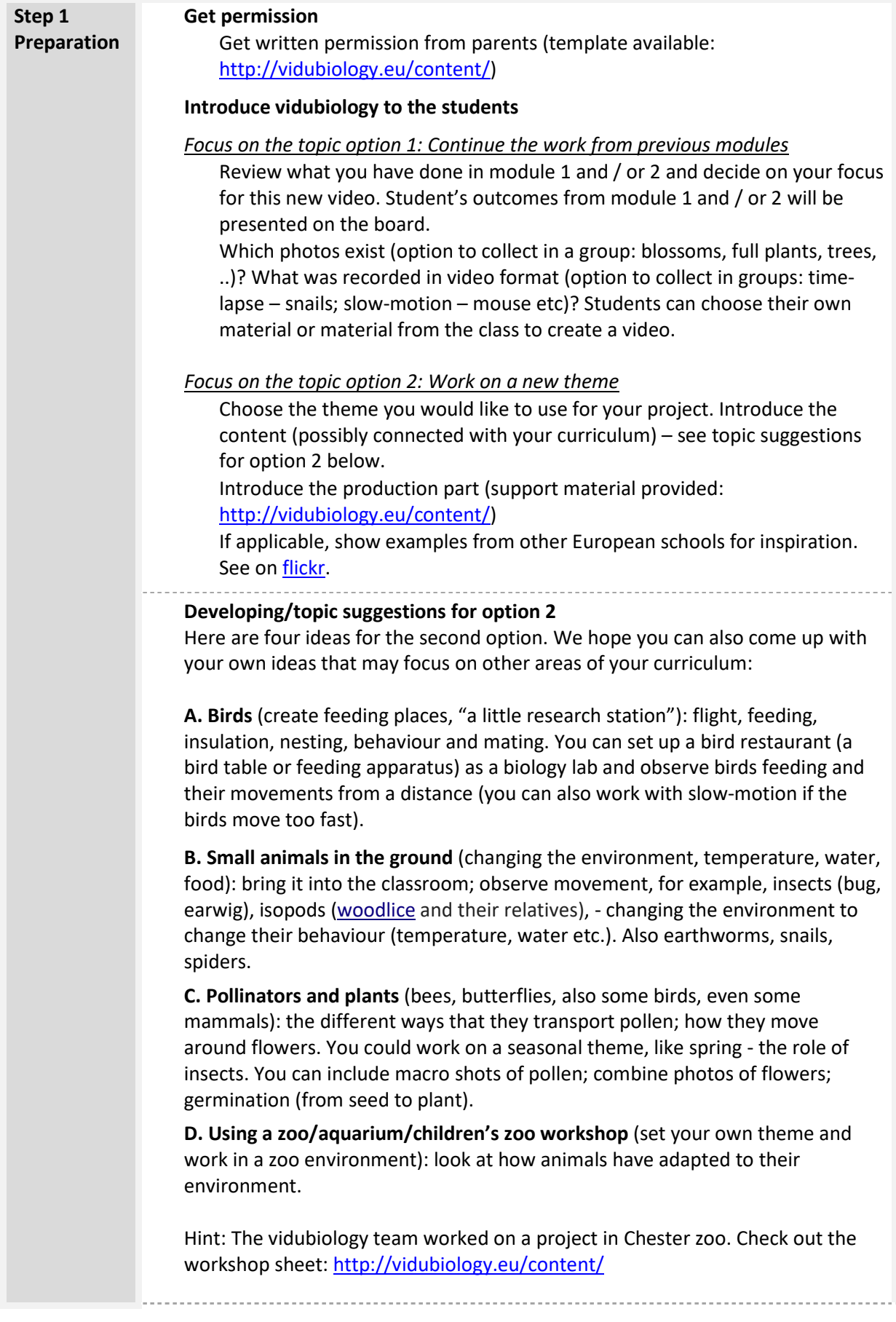

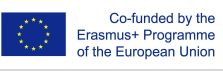

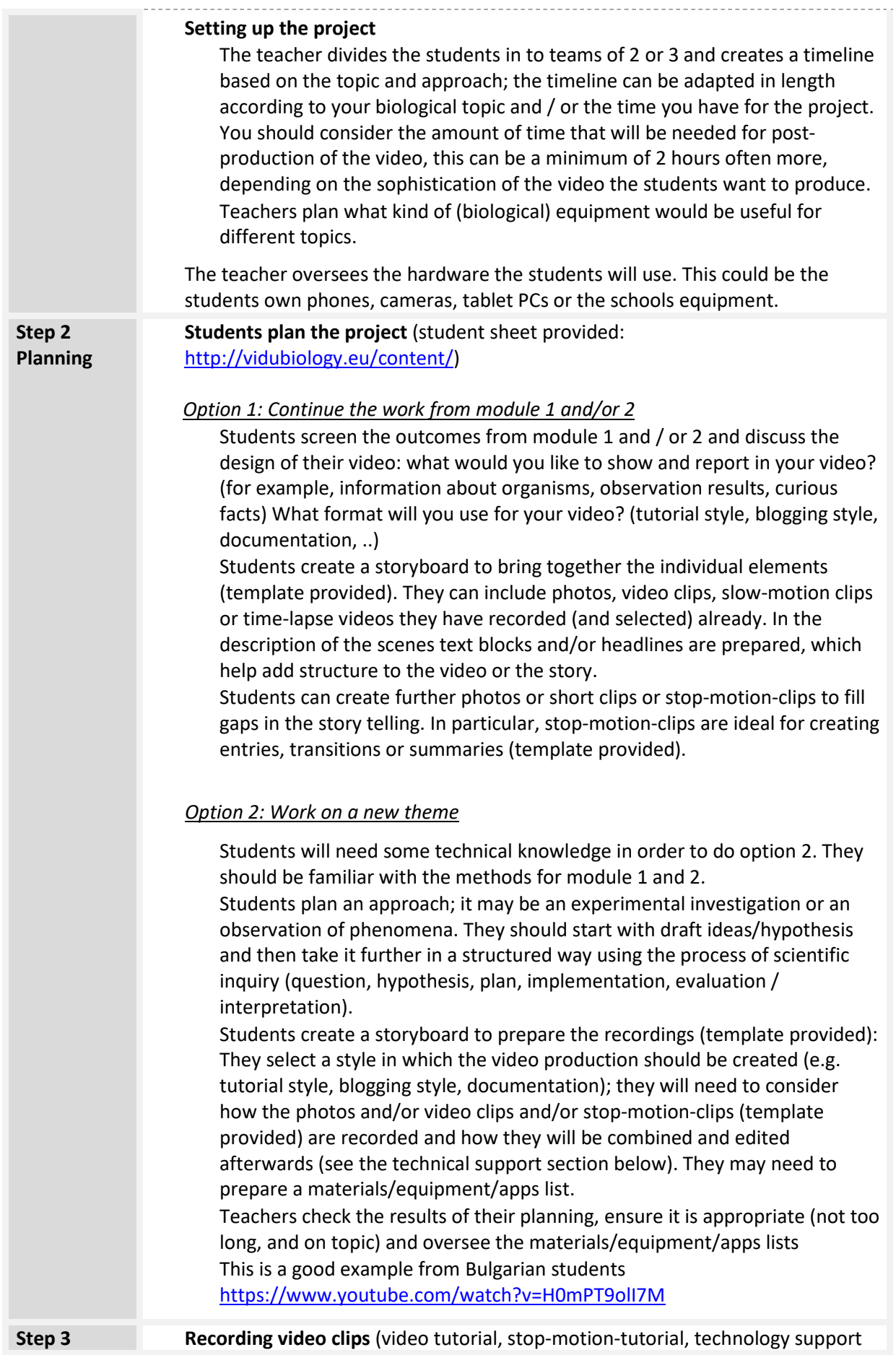

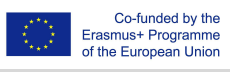

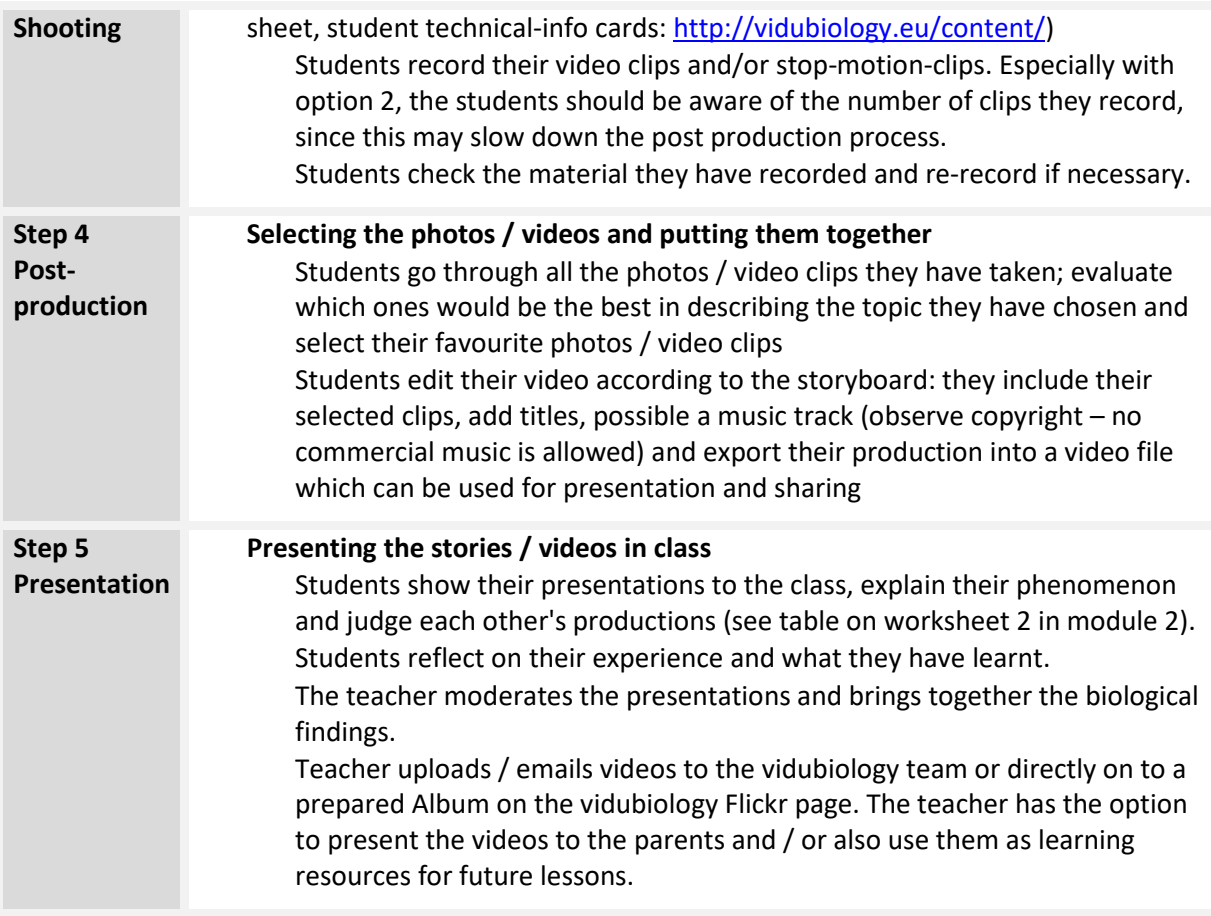

#### **Share your results**

Sharing the process and outcomes is an integral part of your vidubiology projects. Videos can also be shared on the project Flickr page, but also other social platforms. Flickr (in comparison to Instagram) allows people to see photos/videos without needing to log in. Classes and / or students can create their own albums or accounts. We would be happy to include your work in the project Flickr channel and our YouTube playlists: Please do email the project team with the name of your school so that we can set up an Album for you. We will send you logins for the account and the name of your album with a link. You can write to Joel@kindersite.info

https://www.flickr.com/photos/vidubiology

https://www.youtube.com/playlist?list=PLHgH52iw\_33n17p3cVoYtjkj2-EfhCaPr

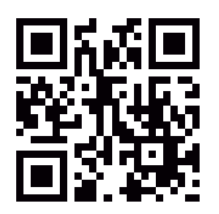

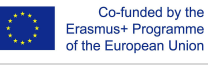

## **Technology support sheet: Recording video and editing video**

## **Choice of technology for recording and editing**

It is important to decide on and prepare the technology you want to use. Mobile technologies are easier to use. Thought is needed of how you will transfer the video files from the mobile device to the Internet or YouTube, or other video site for your presentation to the class.

- **Working with mobile technologies (smart phones / tablets):** Students record their video clips with mobile technologies and can edit the material immediately. Mobile technologies make the process faster, the camera is more limited though (unless you have very hightech smart phone). Video editing software we suggest are PowerDirector (Android) or iMovie (Apple). Once the editing is done the video clip needs to be exported, a new video file created. This is the same process as we have shown in the video tutorial about photo stories.
- **"Classic approach": Working with cameras for recording (video cameras, compact cameras with video function) and computers for editing:** Students record their video clips with a camera and then transfer the material to a computer for video editing.. Software solutions include iMovie (MacOS) or Open Shot (Windows). Windows 10 apps are easier to install and use (such as Adobe Premiere Clip, Animotica or Movie Maker in the Windows 10 store).

## **Editing video (post-production)**

Video editing is the creative process of selecting and arranging photos, video clips, graphics, music, sounds and titles and bringing it together in a new video file. It is important that students work together on the editing. The sharing and reflecting on ideas is an important. media educational. step – to understand how messages on video are created and understood.

You will normally go through this process:

- **Importing** your material
- **Editing** your material
- **Exporting** your final production into a new video file

Video editing is time consuming. You will need to decide if this can be done in lesson time or outside of school lessons.

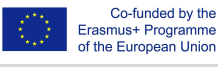

### *Importing*

Before you start with the editing process you will need to prepare all your source files by copying them into one project folder. Your files will include video clips, photos, graphics, music clips and sound clips. If you have used a camera you will need to connect the camera to the computer (normally with a USB lead) or place the camera memory card into the card reader of your computer (if the computer has no reader you will need a separate card reader). If you have recorded with mobile devices you will have everything ready without any additional work. You might only need to find out where your device has stored your recordings.

### *Editing*

Now you can start with the post-production. Go back to your plan (your storyboard) and lay out the videos and photos on the timeline or in the collection depending on the way your software works. Continually watch the development of your video – make photos / video clips shorter by "trimming" them, change the order of the photos / video clips. Add music and sounds and readjust your images. Include titles for the beginning and credits for the end. Consider the use of English subtitles

Be aware of the copyright of visuals and music. It is becoming increasingly hard to find music which can be used and published online. If you have access to musicians or have a music group in your school that can compose music clips this is by far the best option.

Commercial material can under no circumstances be used. You will risk legal consequences if you do.

## *Exporting*

Once all is done and you have viewed and are happy with your video, you can export. This is a process called "rendering" your production into a new video file. All software packages offer presets where you can choose the quality and format of your video. Often there is a "recommend" option. The higher the compression, the lower the file format but also the lower the quality. Choose an option which fits with what you want. Command file formats are based on the .mp4 container.

You can share the file directly, show it in your class or upload it to your school website or to a prepared album on the vidubiology Flickr account (you will need the teacher to login for you) or any other online / social media channel.

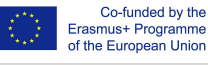